# Intro EM in ADS (Momentum)

Course Overview ADS の EM ツール(モーメンタム & FEM)共通の グラフィカル・ユーザ・インターフェース:GUI を 始め、モーメンタムの基本的な使用法を紹介する EM のエントリー・コースです。

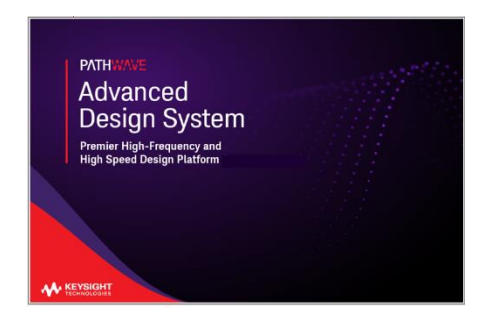

コース概要

ADS 2011 より新しくなった GUI を用いて、EM シ ミュレーションの基本的な使用方法を学ぶコース です。また、ADS 回路シミュレータ上での EM 解 析データを持つ EM モデルとのコ・シミュレーショ ン(協調解析)についても紹介します。

### コースを通して学ぶもの

- モーメンタムと FEM の簡単な概要
- ADS の全ての EM シミュレータ用に統合された GUI
- サブストレート定義
- EM モデルの作成とシミュレーション
- モーメンタム・ポートの理解
- モーメンタム用メッシュ制御の理解
- モーメンタム・マイクロウェーブ vs. モーメンタム RF
- ADS でのアンテナ・シミュレーション例の紹介
- EM コンポーネントとコ・シミュレーションの紹介

## 対象者

- ADS を使用して電磁界解析をされる方
- 回路シミュレータには無い形状を解析される方

## 前提知識

- Windows 環境の PC 操作ができること
- ADS Fundamentals Day1 を受講されているか、 ADS の基本的な操作(回路図の入力、シミュレ ーションの設定、結果の表示)ができること
- 電磁界の基礎知識、各電磁界解析手法に関す る知識を有すること

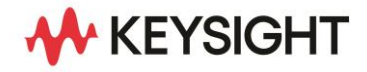

コース期間

1 日間

### コース構成

講義 40 % / 実習 60 %

## 提供方法

お客様先/リモート

詳細はお問い合わせください。

### コース内容詳細

レクチャー

#### ・説明内容

Keysight が提供する3つの EM テクノロジの紹介と ADS モーメンタムと FEM についての基本機能を紹介 します。

そして、ADS レイアウト上に実装された 共通の EM GUI を EM 用にワークスペースを準備するところから ADS Momentum 用に設定する基本パラメータ、解析 条件、サブストレートの定義、材料情報の定義と割り 当てを含めた一連のシミュレーション操作、シミュレー ション中のステータスの確認について説明します。 更に、ADS Momenutm で使用できるポートのタイプと 動作、メッシュの設定と動作、AFS (Adaptive Frequency Sampling) の基本動作とメリット、デメリット の説明、ステータスの詳細確認、Visualization の使用 方法、データの再利用の方法と注意点、EM コンポー ネント/モデルの作成と回路シミュレーションでの利 用、Momentum MW モードと RF モードの比較、EM 計算の中間データの対応等について説明します。

演習

- **Lab 1: EM GUI –** バンドパス・フィルタ モーメンタムと FEM 共通の ADS の EM グラフィカ ル・ユーザ・インターフェース(GUI)を紹介します。 スケマティックの TLine-Microstrip コンポーネントを 用いて、バンドパス・フィルタを構成しています。ここで は精度に限りがある解析モデルに代わって、より基本 的な電磁界方程式を解析する ADS でのモーメンタム などの EM シミュレーションに導きます。
- **Lab 2: Momentum RF - RFIC** ローンチ RFIC ローンチを用いて、数学的に表面と自由空間 放射を無視するグリーン関数を用いることで、マトリク ス・ロード・ステップが全周波数で一度のみ実行され る為、大規模構造を迅速にかつ効率的に解くことが できる Momentum RF を紹介します。 Momentum RF モードによるシミュレーション時間の 確認、メッシュを多角形にできるメッシュ・リダクション の機能およびレイアウト・ヒーリング機能を用いること でメッシュ生成の効率化の確認、RF モードと MW モ ードでの結果の比較、Visualization による表面電流 密度分布の確認を行います。

• **Lab 3: Patch Antenna**

多層基板を用いたビア給電のパッチ・アンテナを例に とり、多層基板の設定方法やビアの描画および設定 方法を学びます。また、3 次元遠方界や電流密度の 表示方法を紹介します。同じモデルを FEM 用に有限 基板モデルに変換して FEM 解析する方法も紹介しま す。

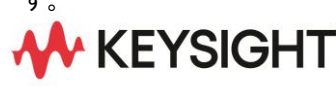

• **Lab 4: EM** コンポーネント **– Wilkinson Splitter** ADS で回路シミュレータとのコ・シミュレーションの 際に使用する EM コンポーネントのコンセプトを紹介 します。EM コンポーネントのシンボルは正に物理的 デザイン(レイアウト・ルック・アライク)の様で、基本的 なモデルは EM コ・シミュレーションから提供されま す。 ウイルキンソン型の 3 dB パワー・スプリッタを 題材にして、スケマティックからレイアウトへの同期、 EM シミュレーションの設定、EM コンポーネント・ユー ザ・インターフェースや、別のポート・タイプやレイヤの 優先についても学びます。

#### ご注意

- 本トレーニングには、電磁界解析の理論や材料 特性についての講義は含んでおりません。
- 本トレーニングには、シミュレーションの理論/ 原理についての講義は含んでおりません。
- 予告なしで内容が変更になることがあります。

詳細情報 : [www.keysight.co.jp](http://www.keysight.co.jp/) キーサイト・テクノロジー株式会社 本社 〒192-8550 東京都八王子市高倉町 9-1 計測お客様窓口 受付時間 9:00-12:00 / 13:00-17:00(土・日・祭日を除く) TEL: 0120-421-345 (042-656-7832) | Email: contact\_japan@keysight.com